# **TPC Benchmark<sup>®</sup> VMS Full Disclosure Report**

HP ProLiant DL380p Gen8 UsingMicrosoft SQL Server 2014 Enterprise Edition On Microsoft Windows Server 2012 Standard Edition With VMware vSphere 5.5

> **First Edition** April 14, 2014

First Edition April 14, 2014

Hewlett-Packard Company believes that the information in this document is accurate as of the publication date. The information in this document is subject to change without notice. Hewlett-Packard Company assumes no responsibility for any errors that may appear in this document.

The pricing information in this document is believed to accurately reflect the current prices as of the publication date. However, Hewlett-Packard Company provides no warranty of the pricing information in this document.

Benchmark results are highly dependent upon workload, specific application requirements, and system design and implementation. Relative system performance will vary as a result of these and other factors. Therefore, TPC Benchmark® E should not be used as a substitute for a specific customer application benchmark when critical capacity planning and/or product evaluation decisions are contemplated.

All performance data contained in this report was obtained in a rigorously controlled environment. Results obtained in other operating environments may vary significantly. Hewlett-Packard Company does not warrant or represent that a user can or will achieve similar performance expressed in transactions per second (VMStpsE ®) or normalized price/performance (\$/VMStpsE ®). No warranty of system performance or price/performance is expressed or implied in this report.

© Copyright Hewlett-Packard Company April 14, 2014.

All rights reserved. Permission is hereby granted to reproduce this document in whole or in part provided the copyright notice printed above is set forth in full text on the title page of each item reproduced.

Printed in U.S.A., April 14, 2014

HP and HP StorageWorks are registered trademarks of Hewlett-Packard Company.

Microsoft Windows Server, Windows NT, SQL Server and COM+ are registered trademarks of Microsoft Corporation.

Intel, Pentium and Xeon are registered trademarks of the Intel Corporation.

TPC Benchmark, TPC-VMS, TPC-E, TPC-Energy and VMStpsE are registered certification marks of the Transaction Processing Performance Council.

All other brand or product names mentioned herein are trademarks or registered trademarks of their respective owners.

## <span id="page-2-0"></span>**Abstract**

#### <span id="page-2-1"></span>**Overview**

This report documents the methodology and results of the TPC Benchmark® VMS (TPC-VMS) test conducted on the HP ProLiant DL380p Gen8. The operating system used for the benchmark was Microsoft Windows Server 2012 Standard Edition running as a guest. The VMMS used was VMware vSphere 5.5.

#### <span id="page-2-2"></span>**TPC Benchmark® VMS Metrics**

The standard TPC Benchmark ® VMS metrics, VMStpsE® (transactions per second), price per VMStpsE ® (three year capital cost per measured VMStpsE ®) and the availability date are reported as required by the benchmark specification.

#### <span id="page-2-3"></span>**TPC Benchmark® Energy Metrics**

The standard TPC Benchmark ® Energy metrics, watts per tpsE is optionally reported by the benchmark specification.

#### <span id="page-2-4"></span>**Standard and Executive Summary Statements**

The following pages contain the Executive Summary of the benchmark results for the HP ProLiant DL380p Gen8 system.

#### <span id="page-2-5"></span>**Auditor**

The benchmark configuration, environment and methodology used to produce and validate the test results, and the pricing model used to calculate the cost per tpsE®, were audited by Doug Johnson for InfoSizing to verify compliance with the relevant TPC specifications.

## <span id="page-3-0"></span>**Introduction**

This is the full disclosure report for a benchmark test of the HP ProLiant DL380p Gen8 using Microsoft SQL Server 2014 Enterprise Edition. It meets the requirements of the TPC Benchmark ® VMS Standard Specification, Revision 1.2.0 dated Nov. 2013. TPC Benchmark® VMS was developed by the **T**ransaction Processing **P**erformance **C**ouncil (TPC). It is the intent of this group to develop a suite of benchmarks to measure the performance of computer systems executing a wide range of applications. Hewlett-Packard Company, Microsoft, Inc. and VMware are active participants in the TPC.

The requirements for this Full Disclosure Report are in Clause 7 of TPC Benchmark ® VMS Specification.

#### <span id="page-3-1"></span>**TPC Benchmark® VMS Overview**

The TPC-VMS Specification leverages existing **TPC Benchmarks**, namely; TPC-C, TPC-E, TPC-DS and TPC-H. Each of these benchmarks represents a specific set of customer environments and details can be found in the relevant benchmark specification. For example, TPC-E exercises database server transaction functionality for a financial environment that receives work requests from multiple sources. TPC-VMS defines four new benchmarks that are neither comparable to each other nor to the base benchmarks from which they are derived.

From a market sizing standpoint, the **TPC Benchmarks** span diverse end-customer business environments ranging from small-sized business to large-sized corporate IT datacenters. The TPC-VMS Specification defines methodologies to determine virtualization efficiency for data processing servers deployed in these diverse customer environments.

The primary metric reported as defined by TPC-VMS is in the form of VMS "performance" where the performance units are specific by each TPC Benchmark, e.g. VMStpmC, VMStpsE, VMSQphH or VMSQphDS.

#### <span id="page-3-2"></span>**Goals**

The goals for measuring **TPC Benchmarks** in a virtualized environment are as follows:

- Provide a consolidated system workload for three database environments running in a **Virtualization Environment**.
- Provide virtualization metrics that are based on existing **TPC Benchmark Standards**.
- Provide for repeatable measurements.
- Provide requirements for disclosure and documentation of the measurements to ensure compliance with this specification.
- Leverage existing **TPC Benchmark Standards** without requiring any implementation changes.

#### <span id="page-3-3"></span>**Restrictions and Limitations**

Despite the fact that **TPC benchmarks** offer a rich environment that represents many typical IT applications, these benchmarks do not reflect the entire range of customer IT requirements. In addition, the extent to which a customer can achieve the **Results** reported by a vendor is highly dependent on how closely the TPC-VMS measurements and configuration approximates the customer application. The relative performance of systems derived from these benchmarks does not necessarily hold for other workloads or environments. Extrapolations to any other environments are not recommended.

Benchmark **Results** are highly dependent upon workload, specific application requirements, and systems design and implementation. Relative system performance and virtualized environments will vary because of these and other factors. Therefore, **TPC-VMS Results** should not be used as a substitute for specific customer application benchmarking when critical capacity planning and/or product evaluation decisions are contemplated.

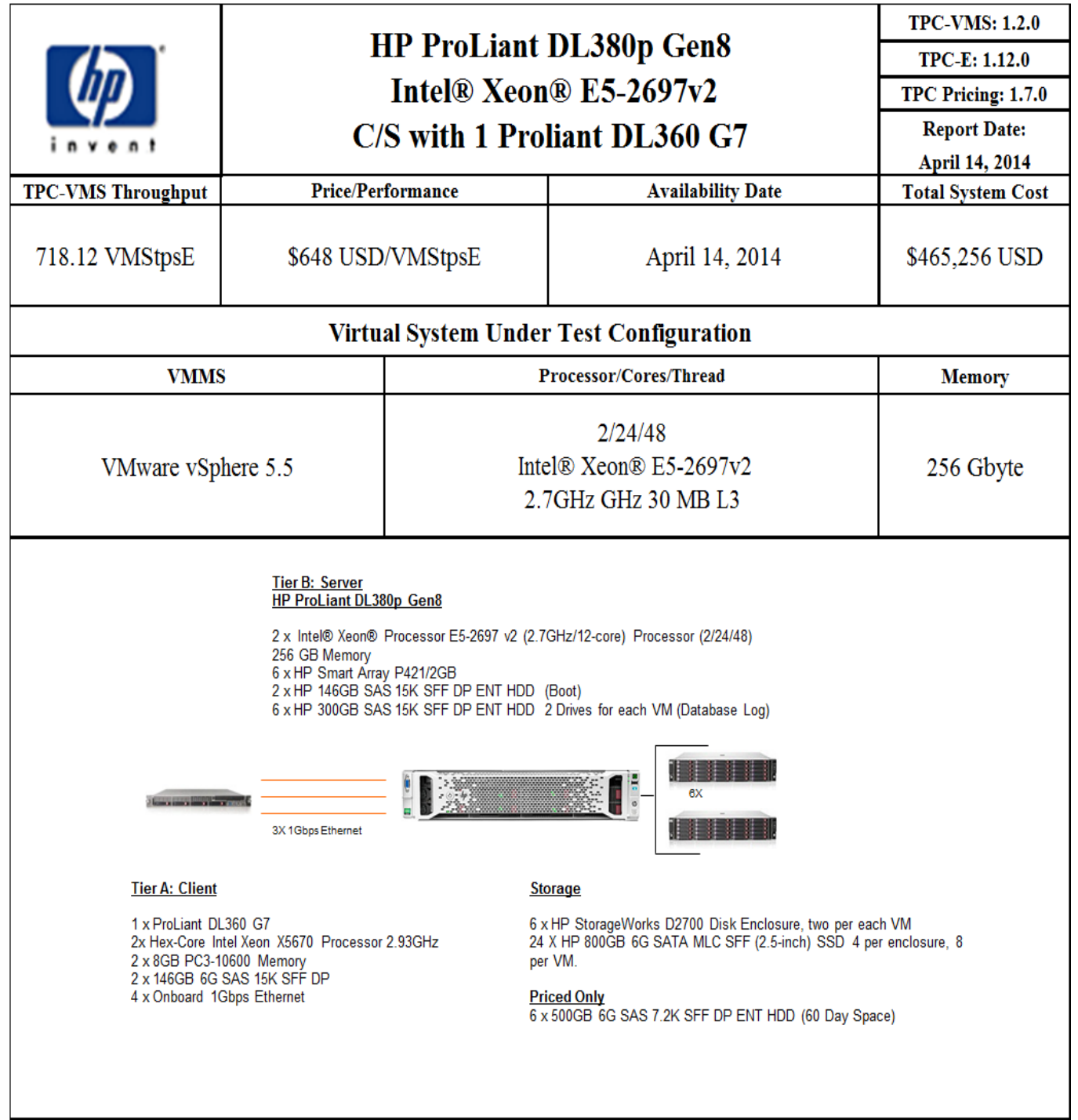

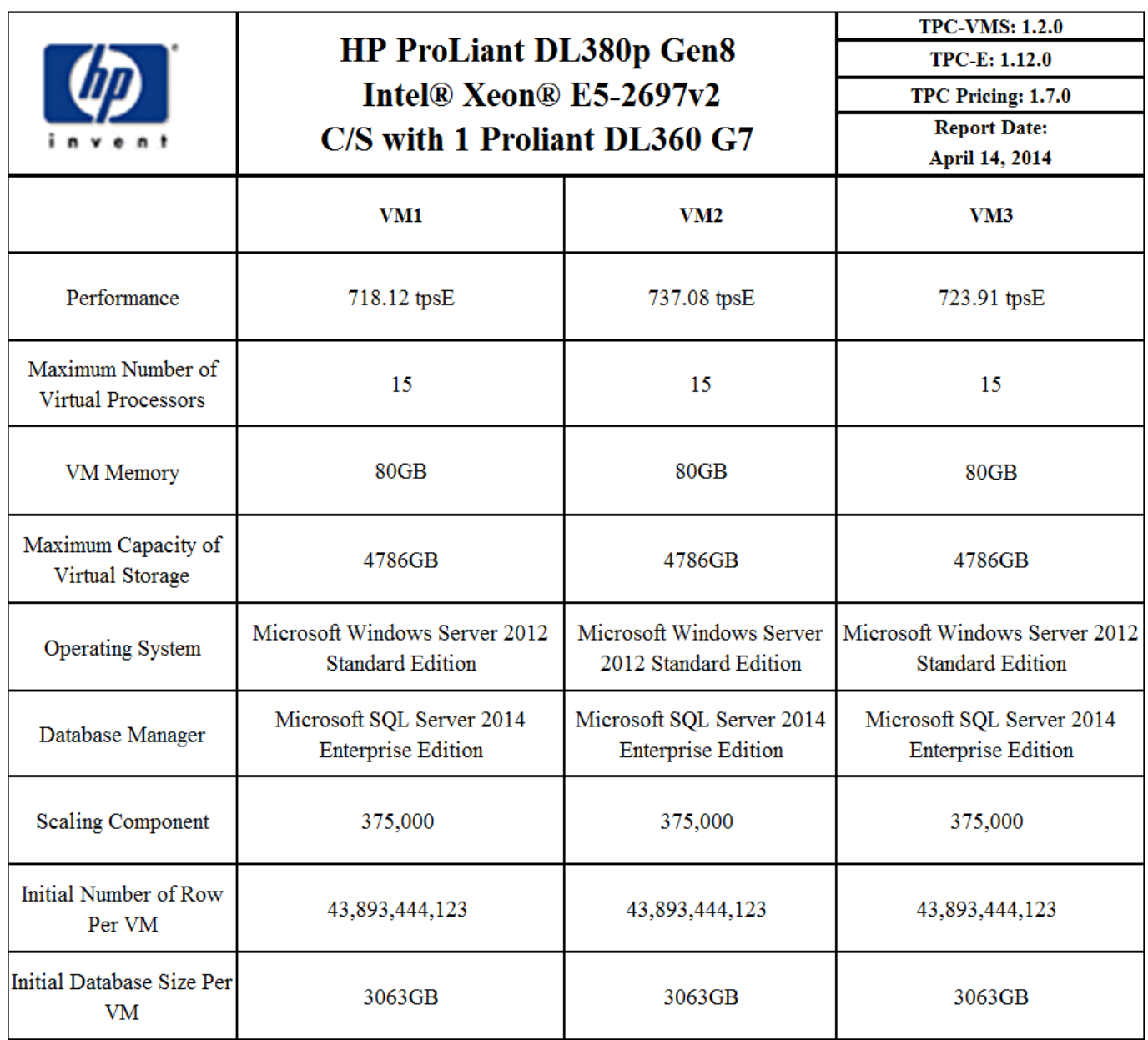

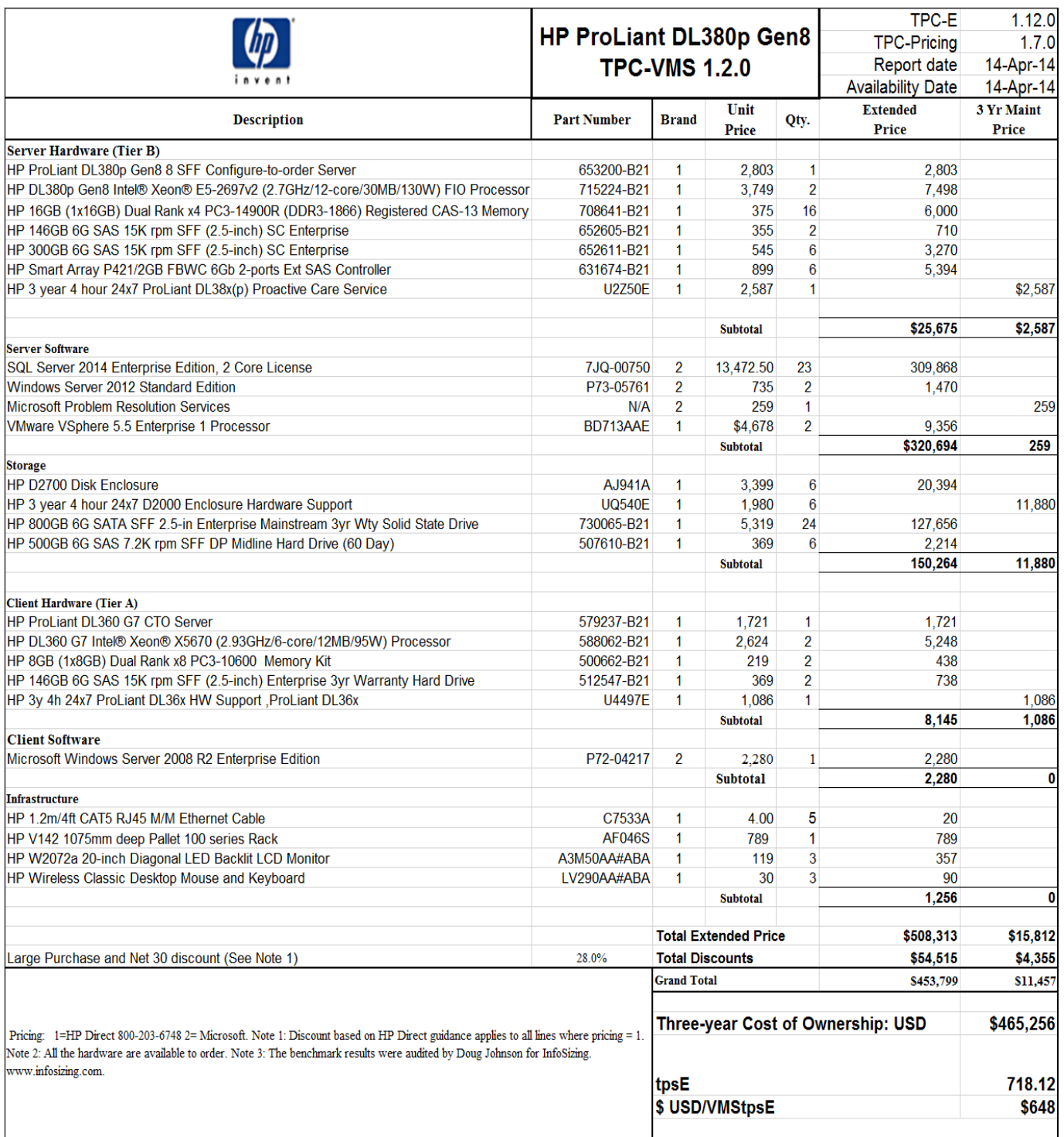

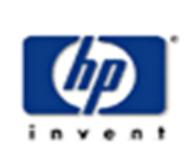

### **HP ProLiant DL380p Gen8** Intel® Xeon® E5-2697v2 **C/S with 1 DL360 G7**

**TPC-VMS: 1.2.0** 

**TPC-E: 1.12.0** 

TPC Pricing: 1.7.0

Report Date April 14, 2014

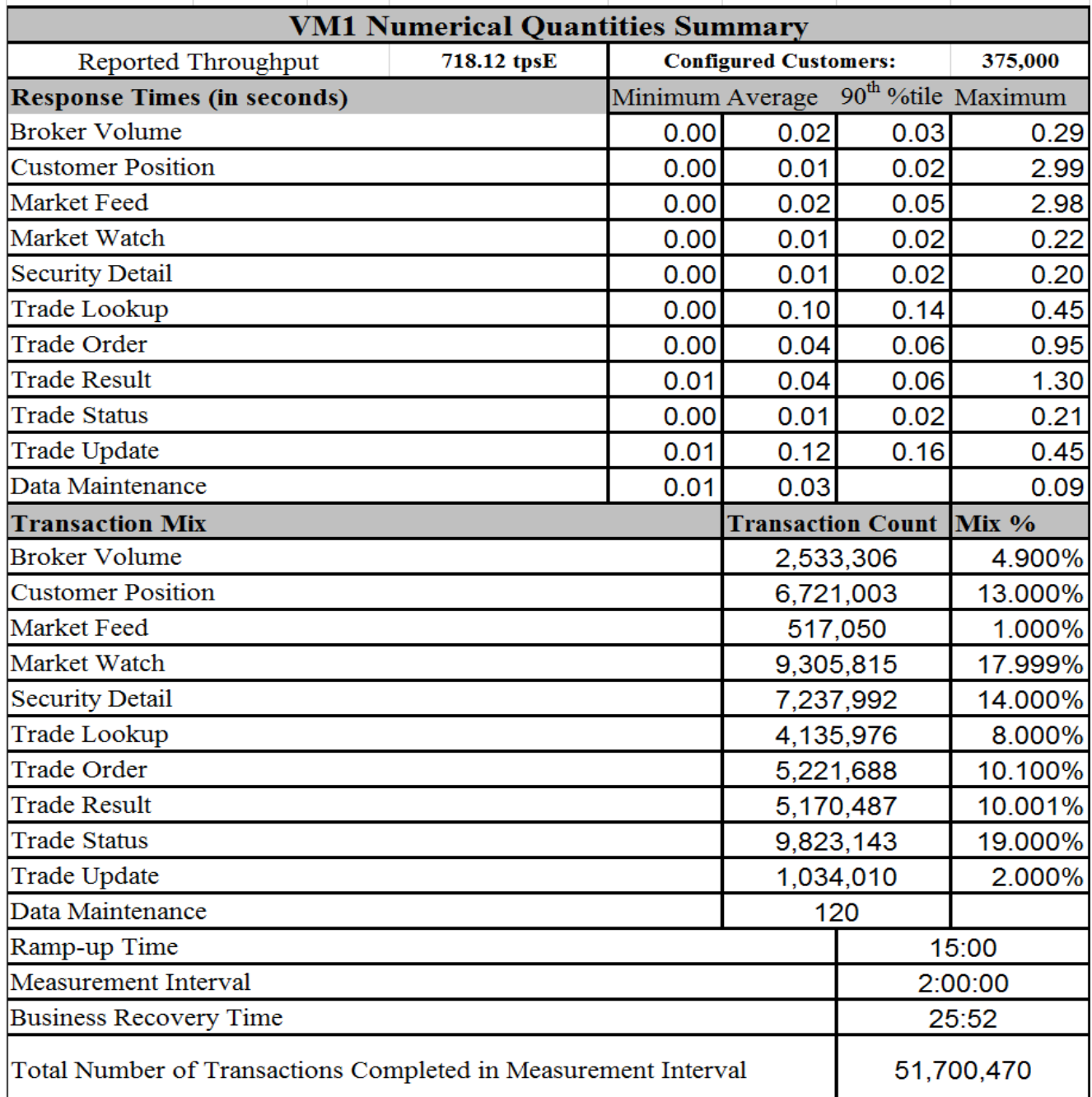

### **Table of Contents**

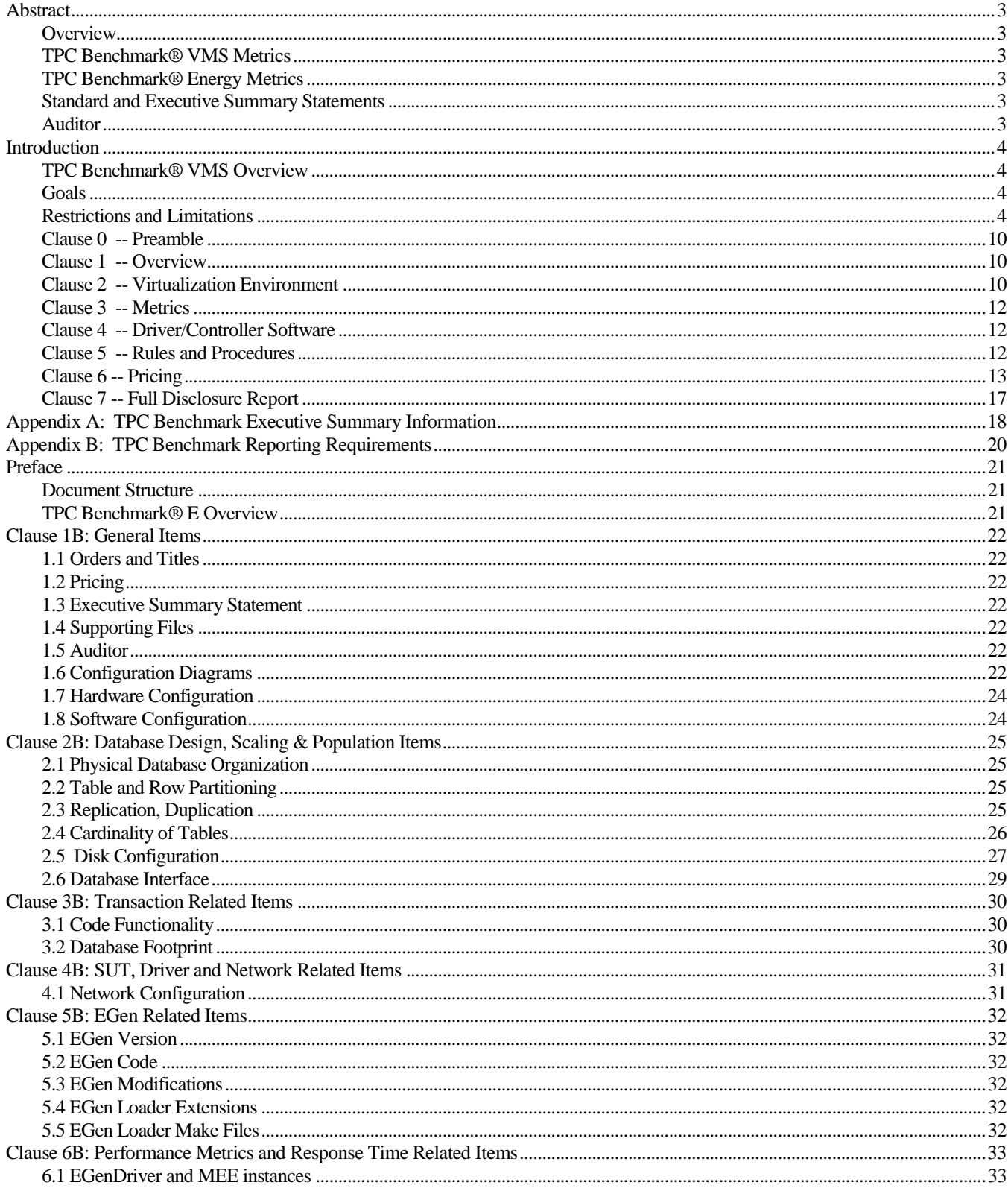

![](_page_9_Picture_189.jpeg)

### <span id="page-9-0"></span>**Clause 0 -- Preamble**

*Copies of the following TPC-VMS's clauses are to be placed at the beginning of the Report*.

- *Clause 0.1 Introduction*
- *Clause 0.1.1 Goal of the TPC Virtual Measurement Single System Specification*
- *Clause 0.1.2 Limitations and Restrictions*

*A statement identifying the benchmark Test Sponsor*(s) *and other participating companies must be reported at the beginning of the Report*.

This benchmark was sponsored by Hewlett-Packard Corporation.

## <span id="page-9-1"></span>**Clause 1 -- Overview**

*There are no reporting requirements for TPC-VMS Clause 1.*

## <span id="page-9-2"></span>**Clause 2 -- Virtualization Environment**

*Diagrams of both VSUT Measured and Priced Configurations must be reported in the Report, accompanied by a description of the differences.* 

See Appendix B- 1.6 for measured and priced configuration diagrams.

*A description of the steps taken to configure all of the* **VSUT** *hardware must be* **reported** *in the* **Report**. *Any and all configuration scripts or step by step GUI instructions are* **reported** *in the* **Supporting Files** *(see Clause 7.4) The description, scripts and GUI instructions must be sufficient such that a reader knowledgeable of computer systems and the TPC-VMS specification could recreate the hardware environment*

- The HP ProLiant DL380p Gen8, in the benchmarked configuration, consists of a single cabinet with 2 sockets. Each socket has 1 Intel® Xeon® E5-2697v2 processor installed, the system is also populated with  $16 \times 16$ GB DIMMs. The various HBAs and cards are installed in the chassis as defined in the file **HWConfig.pdf** in the *\Supporting Files\Introduction\TierB* "Introduction" directory. Additionally, the **DiskConfig.pdf** file in the *Supporting Files* directory shows how the SmartArray storage subsystem was configured. Each **VM** was presented a virtualized 1GB NIC that was directly connected to the client system. Also, each **VM** utilized the storage subsystem attached to two of the six SmartArray P421 controllers, thus making the storage configuration identical for each **VM**.
- *A description of the steps taken to configure the VMMS software must be reported in the Report*. *Any and all configuration scripts or step by step GUI instructions are reported in the Supporting Files* (*see Clause 7.4). The description, scripts and GUI instructions must be sufficient such that a reader knowledgeable of computer systems and the TPC-VMS specification could recreate the software environment*.
- In general, vSphere allows each VM to request the number of virtual CPUs and the amount of memory it requires, and declare the virtual disk drives it will attach to. The VMMS then arbitrates among the many VMs, and allocates the physical resources to each VM depending on its needs and other system settings. In the case of the tests used in this benchmark report, we used various vSphere facilities to bind the virtual CPUs to specific set of physical CPUs and sockets to achieve optimum performance. In particular:
	- VM1 was bound to physical CPUs 16-23 on server socket 0, numa node 0, and physical CPUs 24-30 on server socket 1, numa node 1. 1/2 of the memory for VM1 was allocated from server socket 0, numa node 0, the rest from server socket 1, numa node 1.
	- VM2 was bound to physical CPUs 0-14 on server socket 0, numa node 0. All of the memory for VM2 was allocated from server socket 0.
	- VM3 was bound to physical CPUs 32-46 on server socket 1, numa node 1. All of the memory for VM3 was allocated from server socket 1.
	- Physical CPU 15 on server socket 0, numa node0 and physical CPU 31 and 47 on server socket 1, numa node 1 ran the auxiliary vSphere worldlets
- *For each VM, a description of the configuration parameters for resources available to the VM must be* **reported** *in the* **Report**. *Any and all configuration scripts or step by step GUI instructions are* **reported** *in the* **Supporting** *Files (see Clause 7.4). The description, scripts and/or GUI instructions must be sufficient such that a reader knowledgeable of the VMMS could recreate the virtual environment.*

*Any tuning options (Clause 2.4.2.2) used for any of the software* (**Operating System**, *device drivers*, **DBMS**, *transaction monitor, and any other software programs) that run in the* **VM**s *must b*e **reported** *in the* **Report**.

The file **Win2012Setup.pdf** in the *\SupportingFiles\Introduction\TierB* directory outlines the steps taken to configure the guest OS. The file **SQL2014Setup.pdf** in *\SupportingFiles\Introduction\TierB* likewise outlines the steps taken to setup the DBMS. The files **VirtualMachines\_and\_VirtualDiskConfig.pdf** and **vSphere5.5Setup.pdf** in *\SupportingFiles\Introduction\TierB* likewise outlines the steps taken to setup the VMMS. Other supporting files (registry, configuration) are also included in the respective directories.

*For software that was optimized (Clause 2.4.2.2) for the Virtualization Environment***,** *the Test Sponsor must attest in the Report that the same Software Version will meet the requirements of Clause 2.4.2.1.*

All software used in the VMs is able to run without user intervention in a non-virtualized environment.

## <span id="page-11-0"></span>**Clause 3 -- Metrics**

There are no reporting requirements for TPC-VMS Clause 3.

## <span id="page-11-1"></span>**Clause 4 -- Driver/Controller Software**

*Describe any modifications to the TPC Benchmark driver or controller software for ease of benchmarking the TPC-VMS Benchmark (Clause 4.1)*

No modifications were made.

*Describe any modifications to the TPC Benchmark driver or controller software for the synchronization of TPC-VMS Benchmark execution to be complaint with Clause 5.3.*

No modifications were made.

## <span id="page-11-2"></span>**Clause 5 -- Rules and Procedures**

*Describe any changes to the random number seeds used for data generation that were made to meet the requirements of Clause 5.2.1.*

No Changes were made to the seeds because they are managed by EGen..

*Describe any changes to the random number seeds used in the test runs that were made to meet the requirements of Clause 5.2.2*.

No Changes were made to the seeds because they are managed by EGen.

*For TPC Benchmarks that compute their primary metric from a measured time interval, report the measurement intervals for all VMs. Use VM Identifications to identify the VM measurement intervals.*

**All VMs:** 

Start time:3/19/14 21:18:18 End Time: 3/19/14 23:18:18

## <span id="page-12-0"></span>**Clause 6 -- Pricing**

*Report any additional pricing related information required by the TPC Benchmark FDR but not reported in the Executive Summary*. *For example, the TPC-C or TPC-E 60-Day Space calculations would be reported here.*

![](_page_12_Picture_43.jpeg)

### **Space calculations for**

#### **Space calculations for VM2:**

![](_page_13_Picture_19.jpeg)

#### **Space calculations for VM3:**

![](_page_14_Picture_19.jpeg)

**Microsoft** 

April 7, 2014

Hewlett-Packard Eric Deehr One Microsoft Way Redmond, WA 98055

Here is the information you requested regarding pricing for several Microsoft products to be used in conjunction with your TPC-E benchmark testing.

All pricing shown is in US Dollars (\$).

![](_page_15_Picture_220.jpeg)

SQL Server 2014 Enterprise Edition, Windows Server 2012 Standard and Windows Server 2008 R2 Enterprise Edition are currently orderable and available through Microsoft's normal distribution channels. A list of Microsoft's resellers can be found in the Microsoft Product Information Center at

#### **http://www.microsoft.com/products/info/render.aspx?view=22&type=how**

Defect support is included in the purchase price. Additional support is available from Microsoft PSS on an incident by incident basis at \$259 call.

This quote is valid for the next 90 days. Reference ID: TPCVMS\_qhtplylGYLKTVUKf95957fiiiL\_2014\_edblx

#### **Availability Date**

*The committed delivery date for general availability (availability date) of products used in the price calculations must be reported. When the priced system includes products with different availability dates, the reported availability for the priced system must be the date at which all components are committed to be available.*

The total solution as priced will be generally available April 14, 2014.

## <span id="page-16-0"></span>**Clause 7 -- Full Disclosure Report**

*An index for all files required by Clause 7.4 Supporting Files must be provided in the Report. The Supporting Files index is presented in a tabular format where the columns specify the following:*

- *The first column denotes the clause in the TPC-VMS Specification*
- *The second column provides a short description of the file contents*
- *The third column contains the path name for the file starting at the SupportingFiles directory.*

The supporting files indexes are includes in the root directory of the files themselves.

## <span id="page-17-0"></span>**Appendix A: TPC Benchmark Executive Summary Information**

*7.3.10 Appendix A of the TPC-VMS Report contains any TPC Benchmark information, graphs or tables that would be reported in the TPC Benchmark Executive Summary but are not specified by Clauses 7.2.1 – 7.2.4 to be reported in the TPC-VMS Executive Summary. VM Identifications are used to identify the specific VM data.*

Т

٦

All Storage was configured with redundancy level 1.

#### **VM2 Numerical Quantities:**т

![](_page_17_Picture_48.jpeg)

![](_page_18_Picture_1.jpeg)

### **HP ProLiant DL380p Gen8** Intel® Xeon® E5-2697v2 **C/S with 1 DL360 G7**

**TPC-VMS: 1.2.0** 

**TPC-E: 1.12.0** 

TPC Pricing: 1.7.0 Report Date

**April 14, 2014** 

![](_page_18_Picture_41.jpeg)

## <span id="page-19-0"></span>**Appendix B: TPC Benchmark Reporting Requirements**

*7.3.11 Appendix B of the TPC-VMS Report contains the TPC Benchmark Reporting Requirements, i.e. a TPC Benchmark Report. The clauses numbering follows the TPC Benchmark requirements but with the prefix of "B" denoting Appendix B.*

## <span id="page-20-0"></span>**Preface**

### <span id="page-20-1"></span>**Document Structure**

This is the full disclosure report for a benchmark test of the HP ProLiant DL380p Gen8 using Microsoft SQL Server 2014 Enterprise Edition SP1. It meets the requirements of the TPC Benchmark ® E Standard Specification, Revision 1.12.0 dated June 2010. TPC Benchmark® E was developed by the **T**ransaction Processing **P**erformance **C**ouncil (TPC). It is the intent of this group to develop a suite of benchmarks to measure the performance of computer systems executing a wide range of applications. Hewlett-Packard Company and Microsoft, Inc. are active participants in the TPC.

The requirements for this Full Disclosure Report are in Clause 9 of TPC Benchmark ® E Specification.

### <span id="page-20-2"></span>**TPC Benchmark® E Overview**

TPC Benchmark™ E (TPC-E) is an On-Line Transaction Processing (OLTP) workload. It is a mixture of read-only and update intensive transactions that simulate the activities found in complex OLTP application environments. The database schema, data population, transactions, and implementation rules have been designed to be broadly representative of modern OLTP systems. The benchmark exercises a breadth of system components associated with such environments, which are characterized by:

- The simultaneous execution of multiple transaction types that span a breadth of complexity;
- Moderate system and application execution time;
- A balanced mixture of disk input/output and processor usage;
- Transaction integrity (**ACID** properties);
- A mixture of uniform and non-uniform data access through primary and secondary keys;
- Databases consisting of many tables with a wide variety of sizes, attributes, and relationships with realistic content;
- Contention on data access and update.

The TPC-E operations are modeled as follows:

- The database is continuously available 24 hours a day, 7 days a week, for data processing from multiple **Sessions** and data modifications against all tables, except possibly during infrequent (e.g., once a month) maintenance **Sessions**.
- Due to the worldwide nature of the application modeled by the TPC-E benchmark, any of the transactions may be executed against the database at any time, especially in relation to each other.

The TPC-E benchmark simulates the OLTP workload of a brokerage firm. The focus of the benchmark is the central database that executes transactions related to the firm's customer accounts. In keeping with the goal of measuring the performance characteristics of the database system, the benchmark does not attempt to measure the complex flow of data between multiple application systems that would exist in a real environment.

The mixture and variety of transactions being executed on the benchmark system is designed to capture the characteristic components of a complex system. Different transaction types are defined to simulate the interactions of the firm with its customers as well as its business partners. Different transaction types have varying run-time requirements.

## <span id="page-21-0"></span>**Clause B1: General Items**

### <span id="page-21-1"></span>**1.1 Orders and Titles**

*The order and titles of sections in the Report and Supporting Files must correspond with the order and titles of sections from the TPC-E Standard Specification (i.e., this document). The intent is to make it as easy as possible for readers to compare and contrast material in different Reports. (9.1.1.1)*

The order and titles of the sections in this report correspond with those specified in the TPC-E specification.

### <span id="page-21-2"></span>**1.2 Pricing**

*The FDR must follow all reporting rules specified in the effective version of the TPC Pricing Specification, located at www.tpc.org. (9.1.1.2)*

The pricing rules for this FDR follow the current standard at the time of publication, TPC Pricing Specification 1.7.0.

### <span id="page-21-3"></span>**1.3 Executive Summary Statement**

*The TPC Executive Summary Statement must be included near the beginning of the Report. (9.2)*

The Executive Summary statement is included after the preamble of this Full Disclosure Report, as well as a separate document.

### <span id="page-21-4"></span>**1.4 Supporting Files**

*A directory structure for the supporting files must be followed. (9.1.1.3)*

The accompanying support files are in the proper structure as defined by the specification.

#### <span id="page-21-5"></span>**1.5 Auditor**

*The name of the Auditor who certified the result must be included after the Price Spreadsheet. (9.2.2.2)*

This Benchmark, Executive Summary, and Full Disclosure Report were audited by Doug Johnson for InfoSizing. The attestation letter is included in this FDR.

### <span id="page-21-6"></span>**1.6 Configuration Diagrams**

*Diagrams of both Measured and Priced Configurations must be reported in the Report, accompanied by a description of the differences. (9.3.1.2, 9.3.1.3)*

The Benchmarked and Priced configurations of the driver, SUT Server, and DBMS server are illustrated in Figures 1.1 and 1.2.

#### **Figure 1.1 Priced Configuration**

**Tier B: Server HP ProLiant DL380p Gen8** 2 x Intel® Xeon® Processor E5-2697 v2 (2.7GHz/12-core) Processor (2/24/48) 256 GB Memory 6 x HP Smart Array P421/2GB 2 x HP 146GB SAS 15K SFF DP ENT HDD (Boot) 6 x HP 300GB SAS 15K SFF DP ENT HDD 2 Drives for each VM (Database Log)

![](_page_22_Figure_2.jpeg)

#### **Tier A: Client**

- 1 x ProLiant DL360 G7
- 2x Hex-Core Intel Xeon X5670 Processor 2.93GHz 2 x 8GB PC3-10600 Memory
- 2 x 146GB 6G SAS 15K SFF DP
- 4 x Onboard 1Gbps Ethernet

#### **Storage**

6 x HP StorageWorks D2700 Disk Enclosure, two per each VM 24 X HP 800GB 6G SATA MLC SFF (2.5-inch) SSD 4 per enclosure, 8 per VM.

#### **Priced Only**

6 x 500GB 6G SAS 7.2K SFF DP ENT HDD (60 Day Space)

#### **Figure 1.2 Measured Configuration**

**Tier B: Server HP ProLiant DL380p Gen8** 2 x Intel® Xeon® Processor E5-2697 v2 (2.7GHz/12-core) Processor (2/24/48) 256 GB Memory 6 x HP Smart Array P421/2GB 2 x HP 146GB SAS 15K SFF DP ENT HDD (Boot) 6 x HP 300GB SAS 15K SFF DP ENT HDD 2 Drives for each VM (Database Log)

![](_page_22_Figure_14.jpeg)

#### **Tier A: Client**

1 x ProLiant DL360 G7

2x Hex-Core Intel Xeon X5670 Processor 2.93GHz 2 x 8GB PC3-10600 Memory

2 x 146GB 6G SAS 15K SFF DP

4 x Onboard 1Gbps Ethernet

#### **Storage**

6 x HP StorageWorks D2700 Disk Enclosure, two per each VM 24 X HP 800GB 6G SATA MLC SFF (2.5-inch) SSD 4 per enclosure, 8 per VM.

#### **Measured Only**

24 x 500GB 6G SAS 7.2K SFF DP ENT HDD (Database Backup) 8 drives per each VM

Note: The 24 x 500GB 6G SAS present during the measured run were for data backup only, and were not active during the actual performance measurement or durability runs.

### <span id="page-23-0"></span>**1.7 Hardware Configuration**

*A description of the steps taken to configure all of the hardware must be reported in the Report. Any and all configuration scripts or step by step GUI instructions are reported in the Supporting Files (see Clause 9.4.1.1). The description, scripts and GUI instructions must be sufficient such that a reader knowledgeable of computer systems and the TPC-E specification could recreate the hardware environment.* 

*A description of any firmware updates or patches to the hardware.*

*A description of any GUI configuration used to configure the system hardware.* 

*A description of exactly how the hardware is combined to create the complete system. For example, if the SUT description lists a base chassis with 1 processor, a processor update package of 3 processors, a NIC controller and 3 disk controllers, a description of where and how the processors, NIC and disk controllers are placed within the base chassis must be reported in the Report.*

*A description of how the hardware components are connected. The description can assume the reader is knowledgeable of computer systems and the TPC-E specification. For example, only a description that Controller 1 in slot A is connected to Disk Tower 5 is required. The reader is assumed to be knowledgeable enough to determine what type of cable is required based upon the component descriptions and how to plug the cable into the components.*

The HP ProLiant DL380p Gen8, in the benchmarked configuration, consists of a single cabinet with 2 sockets. Each socket has 1 Intel® Xeon® E5-2697v2 processor installed, along with 16 x 16 GB DIMMs. The various HBAs and cards are installed in the chassis as defined in the file **HWConfig.pdf** in the *\Supporting Files\Introduction\TierB* "Introduction" directory. Additionally, the **DiskConfig.pdf** file in the *Supporting Files* directory shows how the SmartArray storage subsystem was configured

### <span id="page-23-1"></span>**1.8 Software Configuration**

*A description of the steps taken to configure all software must be reported in the Report. Any and all configuration scripts or step by step GUI instructions are reported in the Supporting Files (see Clause 9.4.1.2). The description, scripts and GUI instructions must be sufficient such that a reader knowledgeable of computer systems and the TPC-E specification could recreate the software environment. This includes, but is not limited to:*

*A description of any updates or patches to the software.*

*A description of any changes to the software.*

*A description of any GUI configurations used to configure the software.* 

The file **Win2012Setup.pdf** in the *SupportingFiles\ALL\_VMs\Introduction\TierB* directory outlines the steps taken to configure the guest OS and DBMS. The file **SQL2014Setup.pdf** in *SupportingFiles\ALL\_VMs\Introduction\TierB* likewise outlines the steps taken to setup the DBMS. The files **VirtualMachines and VirtualDiskConfig.pdf** and **vSphere5.5Setup.pdf** in *SupportingFiles\ALL\_VMs\Introduction\VSUT* likewise outlines the steps taken to setup the VMMS. Other supporting files (registry, configuration) are also included in the respective directories.

## <span id="page-24-0"></span>**Clause B2: Database Design, Scaling & Population Items**

#### <span id="page-24-1"></span>**2.1 Physical Database Organization**

*The physical organization of tables and indices, within the database, must be reported in the Report.*

The database tables and indices were organized into two SQL Server filegroups as shown in Table 2.1 below. The tables that grew during the run, defined as *growing tables* in the TPC-E specification, were placed in a file group called Growing, while the tables that do not grow during the run, designated as *fixed and scaling,* and were placed in a filegroup called Fixed.

Directory **Clause2** in *Supporting Files* contains the scripts used to create the data base filegroups, tables, constraints, and indices. In addition, files to create TEMPDB files before the build and remove them after the build are included, as well as a script to remove the LOAD\_FG files and filegroup after the build and before the initial backup.

![](_page_24_Picture_210.jpeg)

#### **Table 2.1 – FileGroup Table Assignments**

#### <span id="page-24-2"></span>**2.2 Table and Row Partitioning**

*While few restrictions are placed upon horizontal or vertical partitioning of tables and rows in the TPC-E benchmark (see Clause 2.3.3), any such partitioning must be reported in the Report. (9.3.2.2)*

No partitioning was done for this benchmark.

#### <span id="page-24-3"></span>**2.3 Replication, Duplication**

*Replication of tables, if used, must be reported in the Report. (9.3.2.3).*

*Additional and/or duplicated columns in any table must be reported in the Report along with a statement on the impact on performance. (9.3.2.4)*

No replication or duplication was done for this benchmark.

### <span id="page-25-0"></span>**2.4 Cardinality of Tables**

*The cardinality (e.g. the number of rows) of each table, as it existed after database load must be reported in the Report. (9.3.2.5)*

The TPC-E database was configured using 375,000 customers. Table 2.2 below shows the cardinality of each table for **All\_VMs**.

![](_page_25_Picture_180.jpeg)

**Table 2.2 Initial Cardinality of Tables**

#### <span id="page-26-0"></span>**2.5 Disk Configuration**

*The distribution of tables, partitions and logs across all media must be explicitly depicted for the measured and Priced Configurations.(9.3.2.6)*

Table 2.3 shows the configuration of the 6 HP SmartArray controllers, configured for database storage. It also shows the 6 X HP 300GB 6G SAS 15K RPM SF Hard Drives configured for the transaction log of each VM, which was connected to the 1 P420i controller in the internal bay. The database logical volumes were configured in RAID 5, and the log disks were configured as three RAID1 volumes.

Each data array was partitioned with 3 partitions, one for the Growing FG, one for the Fixed FG, and one for TempDB files, for each VM. The first 2 partitions were RAW; the 3<sup>rd</sup> was configured as NTFS. Access to all the TPCE database partitions was by using mount points, no drive letters were used except for the log, and the boot/utility drives.

![](_page_26_Picture_456.jpeg)

![](_page_27_Picture_155.jpeg)

#### **Table 2.3 Disk/Partition Configuration**

The measured configuration also included 4 X HP 500GB 6G SAS 7.2K RPM hard drives attached to each P421 card. These 6 volumes held backups of the database, and were also used during building of the database. This storage was not an active part of the performance run.

#### <span id="page-28-0"></span>**2.6 Database Interface**

*A statement must be provided in the Report that describes:*

*The Database Interface (e.g., embedded, call level) and access language (e.g., SQL, COBOL read/write) used to implement the TPC-E Transactions. If more than one interface / access language is used to implement TPC-E, each interface / access language must be described and a list of which interface /access language is used with which Transaction <i>type must be reported.*(9.3.2.7)

*The data model implemented by the DBMS (e.g., relational, network, hierarchical).(9.3.2.7)*

*The methodology used to load the database must be reported in the Report. (9.3.2.8)*

Client software interfaced to SQL Server through stored procedures invoked by the clients with ODBC calls. The application code was C++.

The data model implemented by Microsoft SQL Server 2014 Enterprise Edition is relational.

The methodology used to load the database is contained in the file **MSTPCE Database Setup Reference.pdf** in the CLAUSE2 directory in *SupportingFiles* directory.

## <span id="page-29-0"></span>**Clause B3: Transaction Related Items**

### <span id="page-29-1"></span>**3.1 Code Functionality**

*A statement that vendor-supplied code is functionally equivalent to Pseudo-code in the specification must be reported in the Report.(9.3.3.1)*

Secondary sponsor-supplied code is functionally equivalent to pseudo-code in the specification.

### <span id="page-29-2"></span>**3.2 Database Footprint**

*A statement that the database footprint requirements were met must be reported in the Report. (9.3.3.2)*

Database footprint requirements were met.

## <span id="page-30-0"></span>**Clause B4: SUT, Driver and Network Related Items**

### <span id="page-30-1"></span>**4.1 Network Configuration**

*The Network configurations of both the measured and Priced Configurations must be described and reported in the Report. This includes the mandatory Network between the Driver and Tier A) and any optional Database Server interface networks (9.3.4.1)*

Three ports of the HP flexible LOM in the SUT were directly connected to the HP DL360 G7 client. These connections were used for database traffic. Each of the **VMs** were presented a single interface. The other built in NICs on the SUT and client were used to access the system by the benchmark driver system, management, etc.

## <span id="page-31-0"></span>**Clause B5: EGen Related Items**

### <span id="page-31-1"></span>**5.1 EGen Version**

*The version of EGen used in the benchmark must be reported in the Report. (9.3.5.1)*

EGen Version used for this test was 1.12.0.

### <span id="page-31-2"></span>**5.2 EGen Code**

*A statement that all required TPC-provided EGen code was used in the benchmark must be reported in the Report.(9.3.5.2)*

All required TPC provided EGen code was used in this benchmark.

#### <span id="page-31-3"></span>**5.3 EGen Modifications**

*If the Test Sponsor modified EGen, a statement EGen has been modified must be reported in the Report. All formal waivers from the TPC documenting the allowed changes to EGen must also be reported in the Report if any of the changes to EGen do not have a formal waiver that must also be reported in the Report.* 

No modifications to EGen were done for this report.

#### <span id="page-31-4"></span>**5.4 EGen Loader Extensions**

*If the Test Sponsor extended EGenLoader the use of the extended EGenLoader and the audit of the extension code by an Auditor must be reported in the Report (9.3.5.4)*

EGen Loader was not extended for this report.

#### <span id="page-31-5"></span>**5.5 EGen Loader Make Files**

*The make/project files used to compile/link EGenLoader and EGenValidate must be reported in the Supporting Files. The compiler/linker options and flags used to compile/link EGen Objects for the SUT must be reported in the Supporting Files.(9.3.5.5)*

The Visual C++ project files are in the **Clause3** directory in the *Supporting Files* directory.

## <span id="page-32-0"></span>**Clause B6: Performance Metrics and Response Time Related Items**

#### <span id="page-32-1"></span>**6.1 EGenDriver and MEE instances**

*The number of EGenDriverMEE and EGenDriverCE instances used in the benchmark must be reported in the Report (9.3.6.1)*

**All\_VMs:** There were 8 Driver CEs with a total of 153 EGenDriverCE instances used in the benchmark. There were 8 Driver MEEs with a dynamic number of EGenDriverMEE instances used during the benchmark.

#### <span id="page-32-2"></span>**6.2 Measured Throughput**

*The Measured Throughput must be reported in the Report. (9.3.6.2)*

<span id="page-32-3"></span>**VM1:** The measured throughput was 718.12 VMStpsE.

**VM2:** The measured throughput was 737.08 VMStpsE.

**VM3:** The measured throughput was 723.91 VMStpsE.

#### <span id="page-32-4"></span>**Test Run Graph and Steady State Measurement**

*A Test Run Graph of throughput versus elapsed wall clock time must be reported in the Report for the Trade-Result Transaction.(9.3.6.3)*

*The method used to determine that the SUT had reached a Steady State prior to commencing the Measurement Interval must be reported in the Report.(9.3.6.4)*

After initial ramp-up, throughput and response time were observed until both were constant, generally to within less than a percent of the reported throughput. Throughput and response time were determined by examining the data after the run was terminated. The data was reported over every 60 second window during the test run. Ramp up and steady state can be seen from the graph below.

![](_page_33_Figure_0.jpeg)

**Figure 6.1 Test Run Time/Steady State Measurement Run Data**

### <span id="page-33-0"></span>**6.4 Work Measurement**

*A description of how the work normally performed during a Test Run, actually occurred during the Measurement Interval must be reported in the Report (for example check-pointing, writing Undo/Redo Log records, etc). (9.3.6.5)*

**All\_VMs:** During the run, the Customer Emulator engines (Driver Engines) generated transactions via the audited stored procedures as per the TPC-E specification. Each transaction was time-stamped, response time verified, and the transactions logged into individual log files. Communication was done between the Driver Engine Customer Emulators and Market Emulators to the SUT Server emulators, which in turn generated commands via ODBC connections to Microsoft SQL Server 2014 Enterprise Edition. Satisfying these ODBC requests constitute the primary load on the server during the run.

Checkpoints were performed to flush all dirty pages from memory, and write a record of this fact to the transaction log. This was accomplished by setting the SQL Recovery Interval to 32767, which effectively tells SQL to not checkpoint automatically. Near the beginning of the test run, a script was started that did manual checkpoints, specifying an interval of 435 seconds. SQL Server was run with run flag 3502, which caused it to display messages when checkpoints were started and ended. This was used to verify the checkpoints were done in the time intervals as required by the TPC-E specification.

### <span id="page-34-0"></span>**6.5 Transaction Reporting**

*The recorded averages over the Measurement Interval for each of the Transaction input parameters specified by clause 6.4.1 must be reported in the Report. (9.3.6.6)*

Table 6.2 shows the Averages for the Test Run of each VM.

#### **VM1:**

![](_page_34_Picture_403.jpeg)

![](_page_35_Picture_371.jpeg)

#### **VM2:**

![](_page_36_Picture_375.jpeg)

**Table 6.2 Average Transaction Parameters**

## <span id="page-37-0"></span>**Clause B7: Transaction and System Properties**

#### <span id="page-37-1"></span>**7.1 ACID Tests**

*The results of the ACID tests must be reported in the Report along with a description of how the ACID requirements were met, and how the ACID tests were run. (9.3.7.1)*

The Atomicity, Consistency, Isolation, and Durability tests are specified by the TPC-E specification. These requirements are translated into audited procedures which are executed either on a fresh database (Isolation, Atomicity, Consistency), or after a test run (Consistency). Instructions for running these tests are included in the file *MSTPCE ACID Procedures.pdf.* This file, along with results of these tests is contained in the *Supporting Files* directory under *Clause7*.

Durability test consisted of Data Accessibility and Business Recovery tests. The procedures for each are outlined below.

#### <span id="page-37-2"></span>**7.2 Redundancy Level and Data Accessibility Tests**

*The Test Sponsor must report in the Report the Redundancy Level and describe the Data Accessibility test(s) used to demonstrate compliance .(9.3.7.2)*

**All VMs:** Redundancy level 1 was used for all tests and the measured run.

The Data Accessibility Test for the data disk, and the database transaction log was performed according to the following steps:

- 1. The rows in the Settlement table were counted to establish the initial count of trades present.
- 2. A run was started using the same profile and configuration as the test run (reported result) and ramped up to > 95% of the Reported Throughput for all three VMs.
- 3. After more 5 minutes of running at  $> = 95\%$  of the Reported Throughput, log disk in the RAID10 log array for VM3 was pulled, and approximately five minutes later, a data disk in the RAID5 data arrays for **VM1** was pulled.
- 4. The benchmark was allowed to run for 5 more minutes at steady state, all at  $> = 95\%$  of Reported Throughput.
- 5. After the 5 minutes, the disks were replaced by different disks of the same size and a rebuild of the volumes started automatically by the Smart Array controllers.
- 6. The run continued for more than 20 minutes while the disk arrays were in a rebuilding state.
- 7. Various reports were run. No errors were reported at any time in this process. There was no effect on **VM2**, and throughput remained at >= 95% during the entire data accessibility for this VM.
- 8. The rows in the Settlement table were counted again to establish the final number of trades present in the data base.
- 9. The initial count was subtracted from the final count and was verified against the reported number of Trade-Result transactions
- 10. After the two arrays finished the rebuilding process, the data accessibility test was considered complete.

### <span id="page-38-0"></span>**7.3 Data Accessibility Graph**

*A Data Accessibility Graph for each run demonstrating a Redundancy Level must be reported in the Report. (9.3.7.3)*

![](_page_38_Figure_2.jpeg)

![](_page_39_Figure_0.jpeg)

![](_page_40_Figure_0.jpeg)

**Figure 7.1 Data Accessibility Test Run Graphs**

### <span id="page-40-0"></span>**7.4 Business Recovery Tests**

*The Test Sponsor must describe in the Report the test(s) used to demonstrate Business Recovery. (9.3.7.4)*

This test measures the time it takes to recover to 95% of the reported throughput after a system power loss.

- 1. The rows in the Settlement table were counted to establish the initial count of trades present for each VM.
- 2. A run was started using the same profile and configuration as the test run (reported result) and ramped up to >95% of the Reported Throughput for all three VMs.
- 3. Primary power to Tier B server was removed (i.e., the plug was pulled).
- 4. Drivers noted transaction failures almost immediately, and the driver environment was terminated.
- 5. Power was restored to Tier B server, and the machine rebooted. While the machine booted and recovered (step 6), the logs for the first run were processed.
- 6. After the OS was running, SQL Server was started on each VM, which automatically started transaction recovery of the primary TPC-E database. This process reads the transaction log and reapplies all committed transactions and rollback any incomplete transactions. At the end of this process, the database on disk will be logically consistent.
- 7. Business Recovery starts with the first line of output produced by Microsoft SQL Server 2014 Enterprise Edition.
- 8. After SQL finished recovery of the TPC-E databases and reported that the data base was available, the Trade-Cleanup Transaction were executed on each VM.
- 9. The benchmark was started and ramped up as before to >95% of the Reported Throughput on each VM.
- 10. The benchmark was allowed to run at >=95% for 20 minutes.
- 11. The driver environment was terminated gracefully. No errors were reported.
- 12. The rows in the Settlement table were counted again to determine the final number of trades present for each VM.
- 13. The initial count was subtracted from the final count, and this number was verified to be greater than or equal to the number of Trade-Result transacts as logged during the run.
- 14. The Consistency scripts were run to verify each data base was logically consistent.
- 15. The beginning of the first window of time where >=95% for 20 minutes was noted, which marked the end of the Business Recovery interval.
- 16. Although all procedures were completed and verified on each VM, only the graph of VM1 is shown below, which was the slowest to recover and chosen as the single test VM, as all VMs were considered identical.

Business Recovery Time was: **VM1:** 25:52 **VM2:** 25:38 **VM3:** 24:34 This is also reported in the Executive Summary and TPC-VMS Appendix A.

![](_page_41_Figure_12.jpeg)

**Figure 7.2 Business Recovery Tests Graph**

## <span id="page-42-0"></span>**Clause B8: Pricing Related Items**

#### <span id="page-42-1"></span>**8.1 60-Day Space**

*Details of the 60-Day Space computations along with proof that the database is configured to sustain a Business Day of growth must be reported in the Report. (9.3.8.1)*

See TPC-VMS Clause 6- Pricing reported information.

## **Clause B9: Supporting Files**

#### <span id="page-42-2"></span>**9.1 Supporting Files**

<span id="page-42-3"></span>*The Supporting Files contain human readable and machine executable (i.e., able to be performed by the appropriate program without modification) scripts that are required to recreate the benchmark Result. If there is a choice of using a GUI or a script, then the machine executable script must be provided in the Supporting Files. If no corresponding script is available for a GUI, then the Supporting Files must contain a detailed step by step description of how to manipulate the GUI.(9.4)*

## **Appendix C: Auditor's Attestation Letter**

Eric Deehr Hewlett-Packard Company 14475 NE 24th Street Bellevue, WA 98007

April 11, 2014

I verified the TPC Virtual Measurement Single System TPC-VMSTM v1.2.0 performance of the following configuration:

![](_page_43_Picture_187.jpeg)

The results were:

![](_page_43_Picture_188.jpeg)

Trade-Result 90<sup>th</sup> %-tile 0.06 Seconds

![](_page_43_Picture_189.jpeg)

![](_page_43_Picture_190.jpeg)

In my opinion, these performance results were produced in compliance with the TPC requirements for the benchmark.

The following verification items were given special attention:

- All I/O was properly virtualized
- All VMs on the Consolidated Database Server were properly implemented
- All base benchmarks were properly driven
- All random number seed requirements were properly met
- All measurement timings were properly implemented.
- The system pricing was verified for major components and maintenance

In addition, all base benchmarks were properly implemented. In particular:

- All EGen components were verified to be v1.12.0
- The transaction were correctly implemented
- The database was properly scaled and populated for 375,000 customers
- The mandatory network between the driver and the SUT was configured
- The ACID properties were met
- Input data was generated according to the specified percentages
- The reported response times were correctly measured
- All 90% response times were under the specified maximums
- The measurement interval was 120 minutes
- The implementation used Redundancy Level 1
- The Business Recovery Time of 00:25:52 was correctly measured
- The 60-day storage requirement was correctly computed

Additional Audit Notes:

None.

Respectfully Yours,

tahnse

trancés/ pols

Doug Johnson, Auditor **François Raab, President**